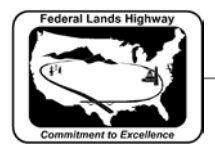

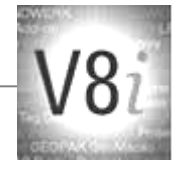

# Table of Contents

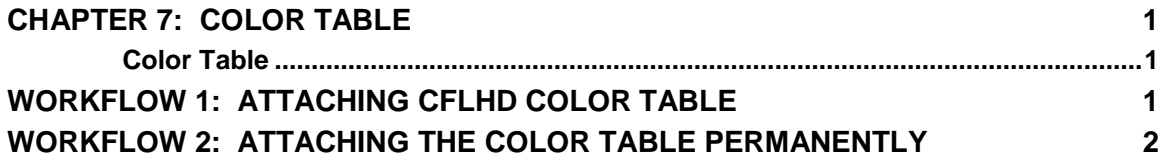

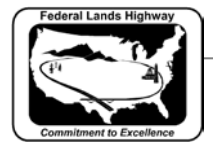

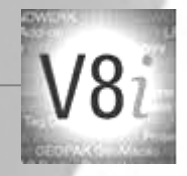

### <span id="page-1-0"></span>**Chapter 7: Color Table**

### <span id="page-1-1"></span>**Color Table**

The current color table in use at CFLHD for the X30 Generation of standard files is: **color1.tbl**. The same table is used and shared by all three FLH divisional offices. This file can be found on the CFLHD network at:

#### **N:\V8i\_resource\FLH\_Common\MicroStation\Tables\**

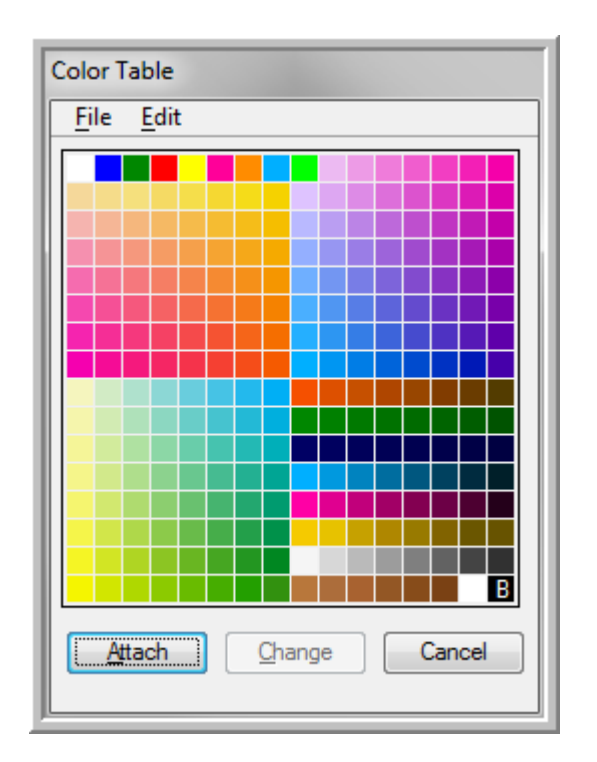

**Figure 7-1: FLH Color Table – color1.tbl**

## <span id="page-1-2"></span>**Workflow 1: Attaching CFLHD Color Table**

To access this workflow, follow this link:

[http://www.cflhd.gov/resources/CADD/documents/Workflow\\_7.1\\_ColorTable](http://www.cflhd.gov/resources/CADD/documents/Workflow_7.1_ColorTable_AttachingCFLHDColorTable_x30.pdf) [\\_AttachingCFLHDColorTable\\_x30.pdf](http://www.cflhd.gov/resources/CADD/documents/Workflow_7.1_ColorTable_AttachingCFLHDColorTable_x30.pdf)

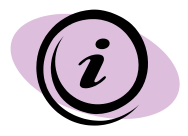

For CFLHD employees, color tables are automatically attached while opening a design file using the Project Configuration (\*.pcf). Contact CADD support to get properly setup if the correct Color Table is not displaying.

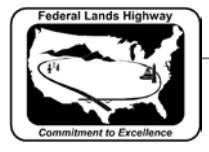

CFLHD CADD Standards Manual V8i Edition Chapter 7 — Color Table

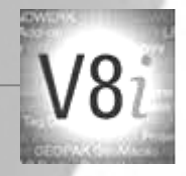

### <span id="page-2-0"></span>**Workflow 2: Attaching the Color Table Permanently**

To access this workflow, follow this link:

[http://www.cflhd.gov/resources/CADD/documents/Workflow\\_7.2\\_ColorTable](http://www.cflhd.gov/resources/CADD/documents/Workflow_7.2_ColorTable_AttachtheColorTablePermanently_x30.pdf) [\\_AttachtheColorTablePermanently\\_x30.pdf](http://www.cflhd.gov/resources/CADD/documents/Workflow_7.2_ColorTable_AttachtheColorTablePermanently_x30.pdf)

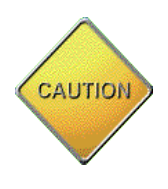

Workflow 2 - Attaching the Color Table Permanently is for information only. CFLHD designers should not manually attach or edit configuration variables. For CFLHD, the CADD Coordinator sets the configuration variables.